# **AN12407 LPC845 SPI Secondary Bootloader**

#### **Application Note**

# **1 Introduction**

LPC845 is an Arm $^{{\tiny \textcircled{\tiny \textcirc}}}$ Cortex $^{{\tiny \textcircled{\tiny \textcirc}}}$ -M0+ based, low-cost, 32-bit MCU family operating at CPU frequencies of up to 30 MHz. LPC845 features up to 64 KB of flash and 16 KB of SRAM memory.

LPC845 supports the Arm Serial Wire Debug (SWD) mode for the Cortex-M0+ core. Device programming is enabled through the SWD port. In addition, LPC845 contains an on-chip boot ROM that supports In-System Programming (ISP) when the part resides in the end-user board and In-Application Programming (IAP) directed by the end-user application code.

#### **Contents**

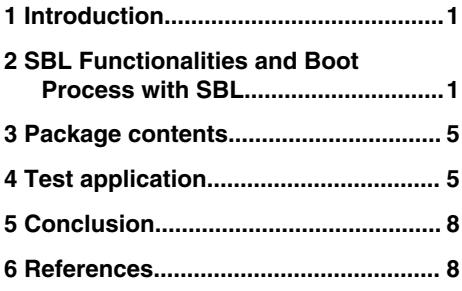

The Secondary Bootloader (SBL) is a code that enables the user application code to be downloaded using alternative channels (different from the standard UART0 used by the internal bootloader). These steps describe how a program is booted by the SBL to a flash location:

- The primary bootloader is the firmware that resides in the MCU's boot ROM block and is executed on the power-up and resets.
- After the boot ROM's execution, the secondary bootloader is executed and utilizes the boot ROM's IAP functionalities. It enables you to program the LPC845 flash through the SPI slave interface, which can be used between the host processor and the LPC845.
- The end-user application is executed.

Figure 1. on page 1 shows an example of a system setup where the host processor can program the LPC845 via the SPI interface, assisted by the SBL code.

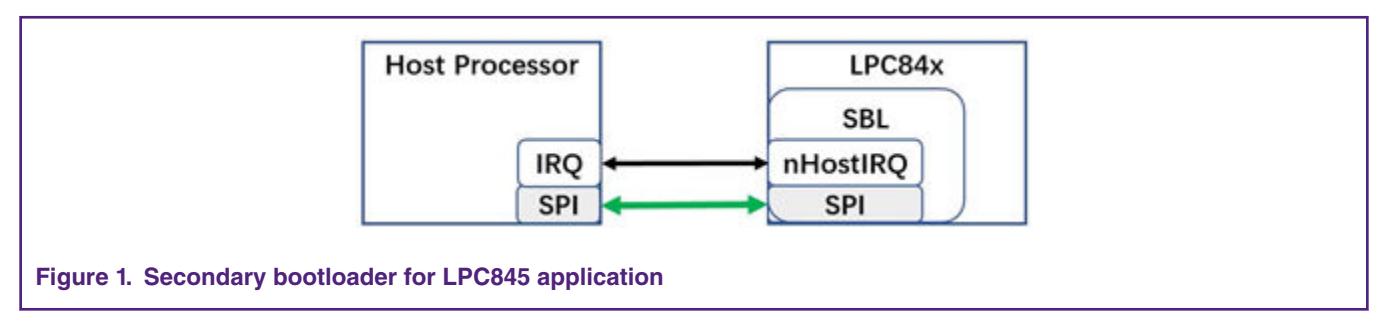

# **2 SBL Functionalities and Boot Process with SBL**

## **2.1 Memory map with application boot using SBL**

The flash size on LPC845 MCUs is 64 KB and it is divided into 32 sectors. The corresponding address space is 0x0000 0000  $\sim$ 0x0001 0000. Some IAP and ISP commands operate on sectors and specify sector numbers. In addition, a page-erase command is available. The size of a sector is 1 KB and the size of a page is 64 B. One sector contains 16 pages.

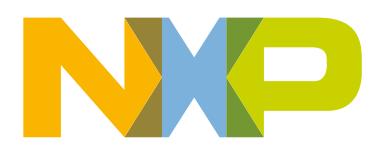

The LPC845 SPI SBL is downloaded to the first 8 sectors in the flash memory, so the user application starts from 0x0000 2000 (in the flash). Therefore, the applications that boot from the SBL must be initially set up with the vector table at address 0x0000 2000.

The application that boots from the SBL must meet these requirements:

- No flash memory is used in the region of 0x0000 0000 ~ 0x0000 1FFF.
- An image header is required at address 0x0000 2100 in the flash memory.

See Figure 2. on page 2 for the flash memory allocation of the SBL and the user application.

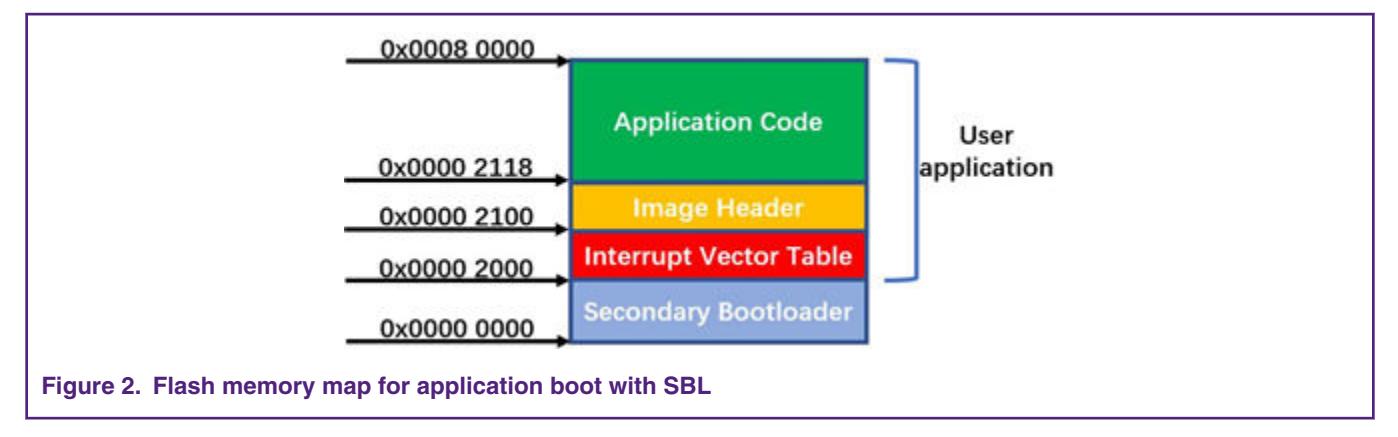

## **2.2 Boot process using SBL**

All LPC845 parts with a secondary bootloader flashed go through the following boot sequence (see Figure 3. on page 2).

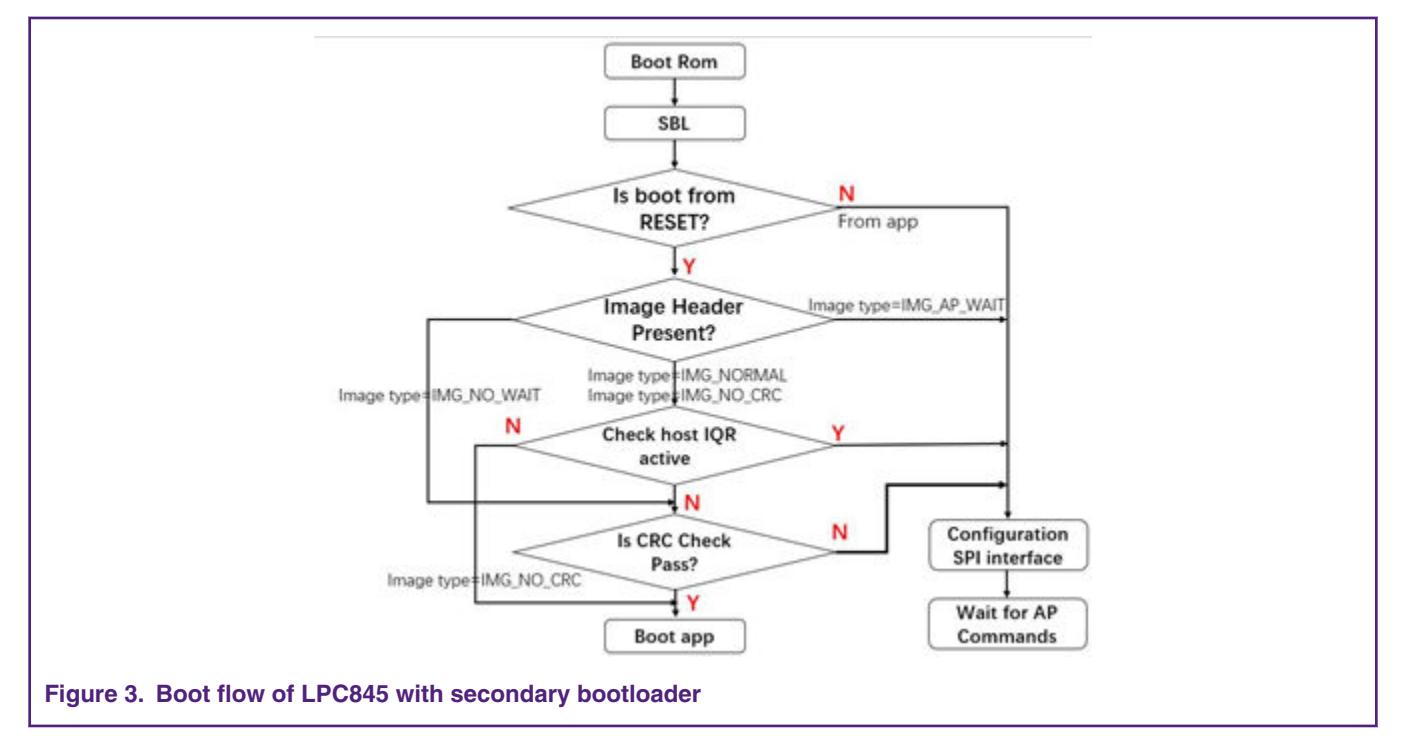

• After a reset (power-on reset, watchdog reset, external reset, BOD reset, or software system reset), the boot ROM runs and passes the control to the SBL.

- To allow a proper handshake between the SBL and the application, an image header is required in the application image at offset 0x100 (0x00002100 absolute flash address). Before booting the application, the SBL checks for the presence of an image header.
- If the image header is absent, the SBL configures the SPI interface and then enters the state of waiting for the AP command.
- If the image header is present, the SBL checks the image type.
- Depending on the image type, the SBL either checks the image integrity and boots the image automatically or enters an AP command processing loop (where the AP controls when to boot the application).

## **2.3 SBL flash IAP programming support**

For the description of commands, see *LPC5410x I2C SPI Secondary Bootloader* (document [AN11610\)](https://www.nxp.com/doc/AN11610). The IAP commands and usage are described in sections 5.6, 5.7, and 5.8 in the *LPC84x User Manual* (document [UM11029](https://www.nxp.com/doc/UM11029)). When working with the SBL, it is not necessary to check the detailed implementation of these commands. If needed, see chapter 5 in the *LPC84x User Manual* (document [UM11029\)](https://www.nxp.com/doc/UM11029) for a background of the SBL implementation.

### **2.4 Emulated host processor/slave processor communication**

#### **2.4.1 Hardware and software environment**

The sample test application can be tested using the Keil MDK $^{\circ}$  IDE v.5.25 with the LPCXpresso 845 MAX board (#OM13097) and using the LPCXpresso 54102 board (#OM13077) as an USB-to-SPI tool. The SPI-Util tool uses the SPI protocol in the OM13077 board to send firmware updates to the LPCXpresso 845 MAX board.

The following figures show the hardware platform and connection between the LPCXpresso 845 MAX board and the LPCXpresso 54102 board.

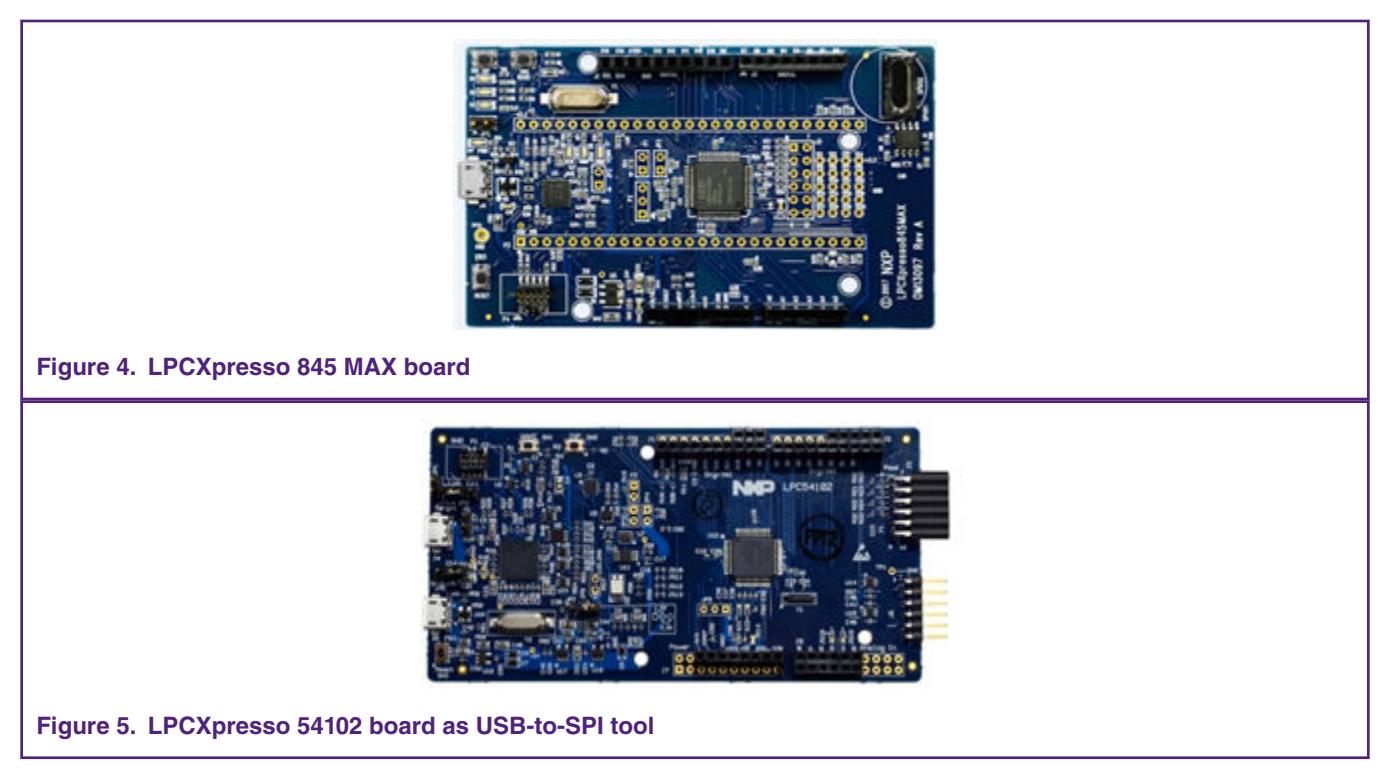

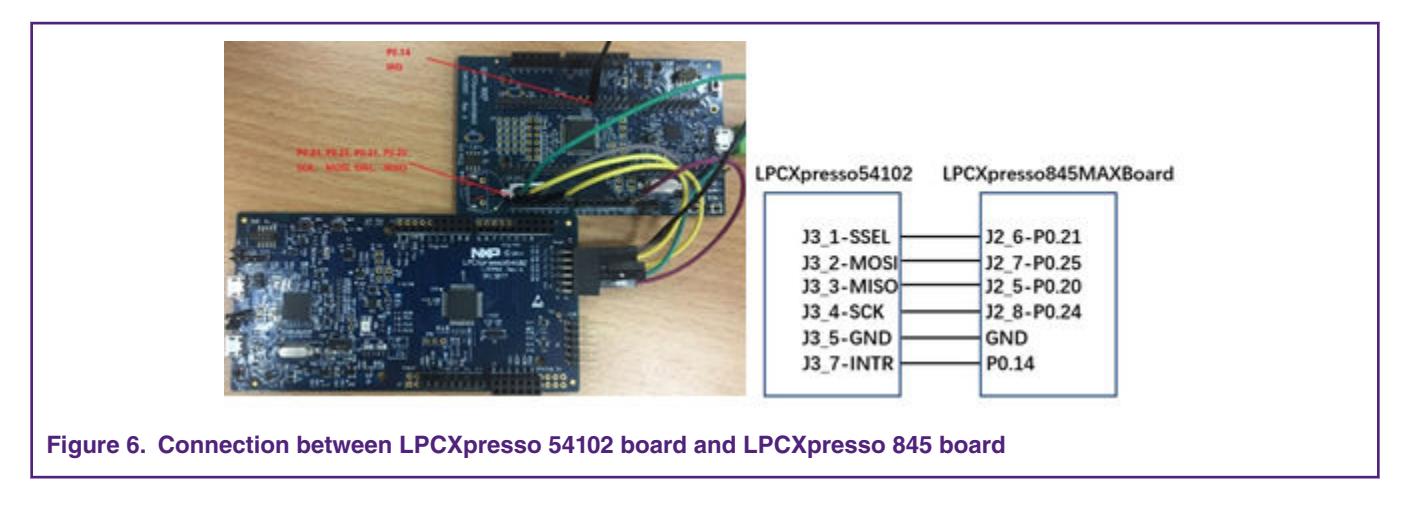

#### **2.4.2 Downloading SBL to LPC845**

Downloading the SBL to the LPC845 can be achieved by many ways, depending on the situation. In production, the SBL can be pre-programmed to the LPC845 via a debugger or the UART ISP mode (whichever is available). In prototyping, the part can be programmed after it is fitted onto the board and assuming that the SWD or ISP UART ports are accessible.

There are two recommended ways to download the SBL to the flash:

- Using the LPCXresso 845 on-board debugger.
- Using the Flash Magic tool.

Use the Flash Magic tool to download the secondary bootloader to the flash following the steps below (if there is no on-board debugger).

- Put the LPC845 into the ISP mode by pressing the "ISP" button (SW1) and then toggling the "Reset" button (SW3) low to high.
	- Select the SBL hex file from the application note package and enable Flash Magic to successfully program the SBL.
	- After downloading the SBL hex file, press the "Reset" button on the LPCXpresso 845 MAX board to enable the boot ROM and SBL boot.

<span id="page-4-0"></span>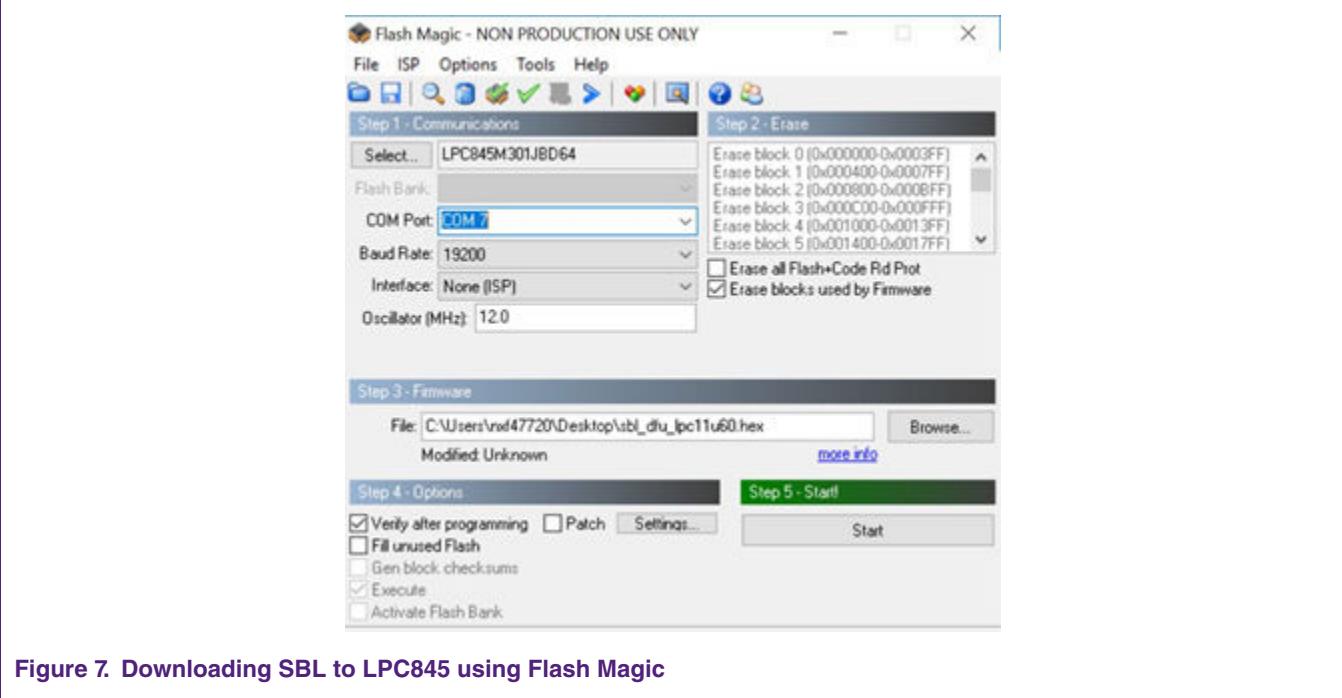

## **3 Package contents**

Figure 8. on page 5 shows the extracted contents of the package.

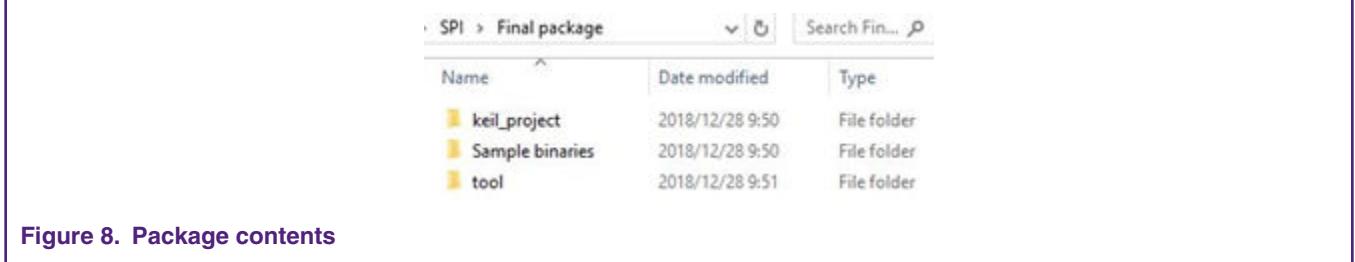

Here is a brief description of each folder:

- *tool*—this folder contains *SPI-util.exe* and *lpc845\_secimgcr.exe*.
	- *SPI-util.exe*—this tool is used to interface with the SBL through the SPI.
	- *lpc845\_secimgcr.exe*—this tool is used to generate and insert a valid CRC.
- *Sample binaries*—this folder contains the sample binaries files that can be generated using the image creator tool.
	- *lpc845\_spi\_sbl.bin*—the sample application binary that was used to create the sample firmware images with the CRC in this folder.
	- *lpc845\_spi\_sbl\_crc.bin*—the application binary with the CRC generated and inserted.
- *Keil project*—this folder contains two Keil projects for the *lpc845\_SPI\_sbl* and *test* applications.

## **4 Test application**

The test application is a LED-blink example that toggles the blue LED on the LPCXpresso 845 MAX board.

## **4.1 Building app binary file**

When generating the binary file of the test application, use *firmware1.sct* as the linker file.

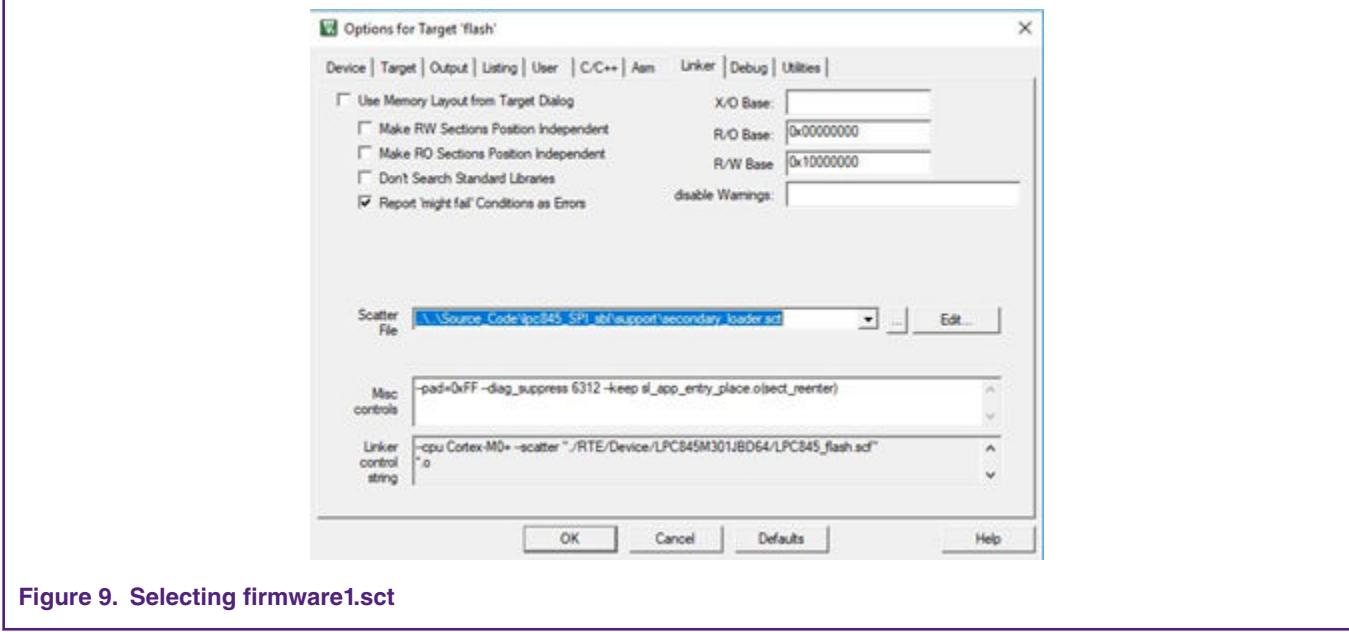

The *firmware1.sct* file leads the test application to the flash memory at 0x2000. Figure 10. on page 6 shows the linker script.

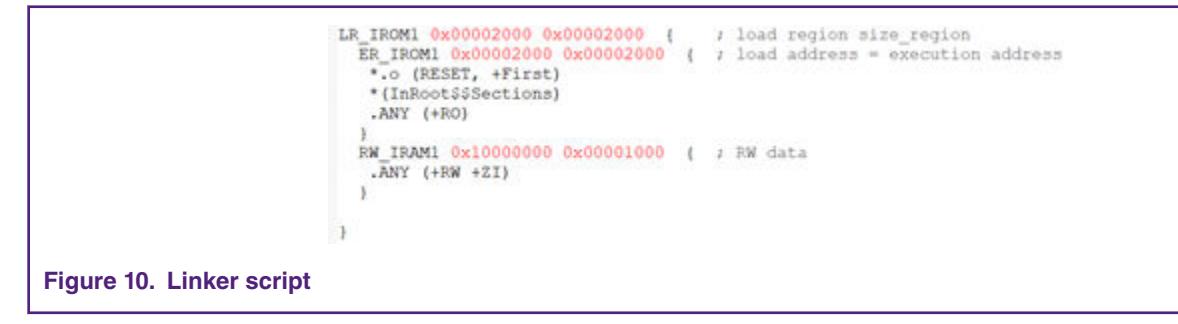

### **4.2 Re-invoking SPI SBL from test application**

The SBL supports re-invoking of the SBL from the application. After the *bootSecondaryLoader(psetup)* function is called in the application, the program jumps to the SBL. The definition of the *bootSecondaryLoader()* function is shown in [Figure 11. o](#page-6-0)n page 7.

<span id="page-6-0"></span>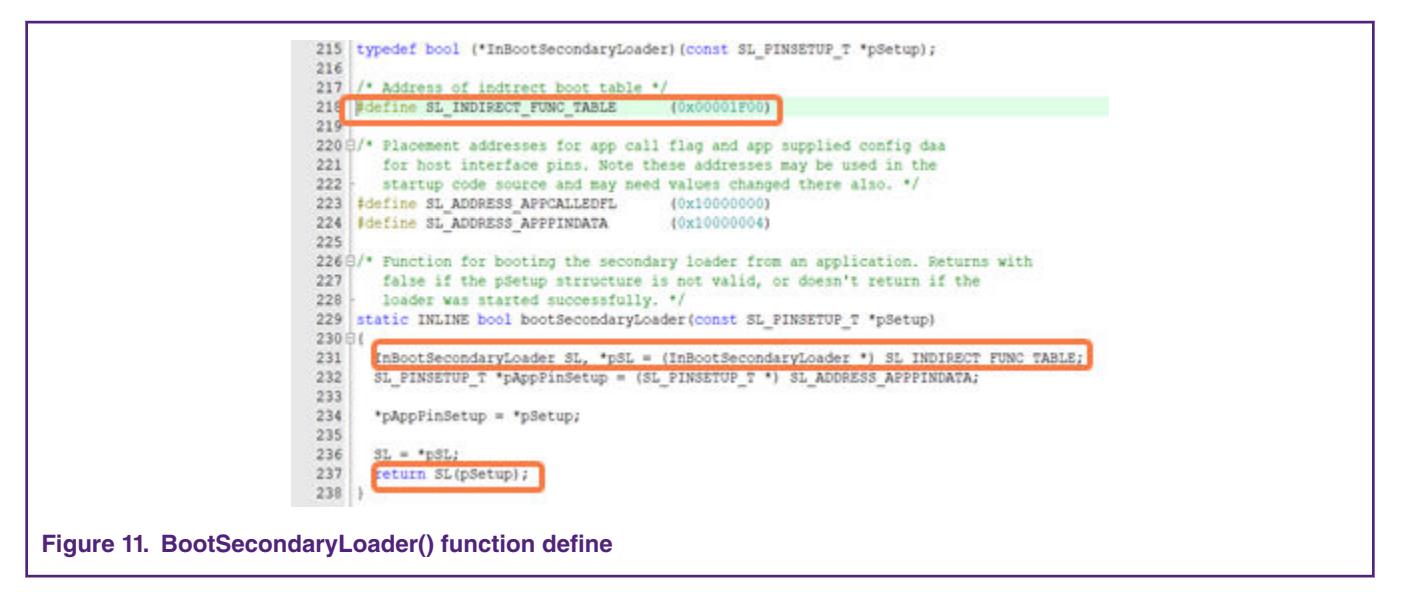

After executing the *bootSecondaryLoader()* function, the program jumps to the execution at 0x00001F00.

The *indrectAppJump* pointer is defined in the SBL project as follows:

\_\_attribute\_\_ ((at(0x00001F00))) const uint32\_t \* indrectAppJump = (uint32\_t \*) &secondaryLoaderEntry;

The *IndrectAppJump* pointer is placed at 0x0001F00, the *IndrectAppJump* pointer points to the *secondaryLoaderEntry()* function, and the *secondaryLoaderEntry()* function calls the *secondaryLoaderAppEntry()* function.

#### **4.3 Image creator tool**

Before the application binary file is downloaded to the target board, use the *lpc845\_secimgcr.exe* tool to add the CRC check code to the application binary file. The SBL uses the CRC check code to check whether the app is valid. The specific steps are:

- 1. Open *lpc8 45\_secimgcr.exe*, open the command prompt as an administrator, and switch to the path to the *lpc845\_secimgcr.exe* tool.
- 2. Enter this into the command prompt window:

*C:\<path>\lpc845 \_secimgcr.exe <input filename.bin> <output filename.bin>*

[Figure 12.](#page-7-0) on page 8 shows the syntax to generate the CRC for the *lpc8 45 \_SPI\_sbl\_app.bin* input application binary file and creates the *lpc8 45 \_SPI\_sbl\_crc.bin* output file.

<span id="page-7-0"></span>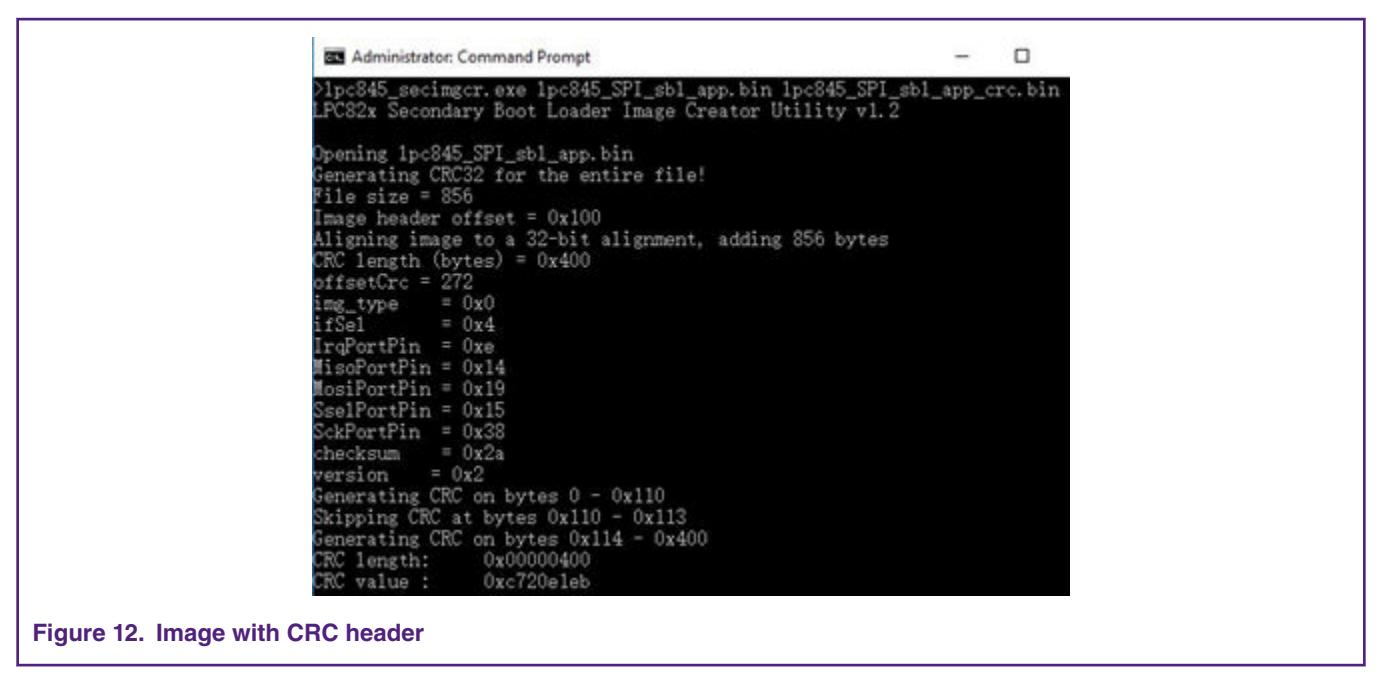

The CRC can be generated over the image header or over the entire length of the image.

The syntax is *C:\<path>\ lpc80x\_secimgcr.exe –n[1,2] <input filename.bin> <output filename.bin>*.

The "-n" indicates the length of the image over which the CRC is generated ("n1" is the full application image and "n2" is just the image header). If the "–n[1,2]" parameter is not specified, the default is "n1".

# **5 Conclusion**

This application note describes a reference design for firmware update to fix bugs or update the product using the In-Application Programming (IAP) via a secondary bootloader using SBL. This application note helps you to easily customize your own host system and application.

## **6 References**

- *LPC5410x I2C SPI Secondary Bootloader* (document [AN11610](https://www.nxp.com/doc/AN11610))
- *LPC82x I2C Secondary Bootloader* (document [AN11780\)](https://www.nxp.com/doc/AN11780)
- *LPC84x User Manual* (document [UM11029](https://www.nxp.com/doc/UM11029))

#### *How To Reach Us*

**Home Page:**

[nxp.com](http://www.nxp.com)

**Web Support:**

[nxp.com/support](http://www.nxp.com/support)

Information in this document is provided solely to enable system and software implementers to use NXP products. There are no express or implied copyright licenses granted hereunder to design or fabricate any integrated circuits based on the information in this document. NXP reserves the right to make changes without further notice to any products herein.

NXP makes no warranty, representation, or guarantee regarding the suitability of its products for any particular purpose, nor does NXP assume any liability arising out of the application or use of any product or circuit, and specifically disclaims any and all liability, including without limitation consequential or incidental damages. "Typical" parameters that may be provided in NXP data sheets and/or specifications can and do vary in different applications, and actual performance may vary over time. All operating parameters, including "typicals," must be validated for each customer application by customer's technical experts. NXP does not convey any license under its patent rights nor the rights of others. NXP sells products pursuant to standard terms and conditions of sale, which can be found at the following address: [nxp.com/](http://www.nxp.com/SalesTermsandConditions) [SalesTermsandConditions](http://www.nxp.com/SalesTermsandConditions).

While NXP has implemented advanced security features, all products may be subject to unidentified vulnerabilities. Customers are responsible for the design and operation of their applications and products to reduce the effect of these vulnerabilities on customer's applications and products, and NXP accepts no liability for any vulnerability that is discovered. Customers should implement appropriate design and operating safeguards to minimize the risks associated with their applications and products.

NXP, the NXP logo, NXP SECURE CONNECTIONS FOR A SMARTER WORLD, COOLFLUX, EMBRACE, GREENCHIP, HITAG, I2C BUS, ICODE, JCOP, LIFE VIBES, MIFARE, MIFARE CLASSIC, MIFARE DESFire, MIFARE PLUS, MIFARE FLEX, MANTIS, MIFARE ULTRALIGHT, MIFARE4MOBILE, MIGLO, NTAG, ROADLINK, SMARTLX, SMARTMX, STARPLUG, TOPFET, TRENCHMOS, UCODE, Freescale, the Freescale logo, AltiVec, C‑5, CodeTEST, CodeWarrior, ColdFire, ColdFire+, C‑Ware, the Energy Efficient Solutions logo, Kinetis, Layerscape, MagniV, mobileGT, PEG, PowerQUICC, Processor Expert, QorIQ, QorIQ Qonverge, Ready Play, SafeAssure, the SafeAssure logo, StarCore, Symphony, VortiQa, Vybrid, Airfast, BeeKit, BeeStack, CoreNet, Flexis, MXC, Platform in a Package, QUICC Engine, SMARTMOS, Tower, TurboLink, and UMEMS are trademarks of NXP B.V. All other product or service names are the property of their respective owners. AMBA, Arm, Arm7, Arm7TDMI, Arm9, Arm11, Artisan, big.LITTLE, Cordio, CoreLink, CoreSight, Cortex, DesignStart, DynamIQ, Jazelle, Keil, Mali, Mbed, Mbed Enabled, NEON, POP, RealView, SecurCore, Socrates, Thumb, TrustZone, ULINK, ULINK2, ULINK-ME, ULINK-PLUS, ULINKpro, µVision, Versatile are trademarks or registered trademarks of Arm Limited (or its subsidiaries) in the US and/or elsewhere. The related technology may be protected by any or all of patents, copyrights, designs and trade secrets. All rights reserved. Oracle and Java are registered trademarks of Oracle and/or its affiliates. The Power Architecture and Power.org word marks and the Power and Power.org logos and related marks are trademarks and service marks licensed by Power.org.

#### **© NXP B.V. 2019. All rights reserved.**

For more information, please visit: http://www.nxp.com For sales office addresses, please send an email to: salesaddresses@nxp.com

> **Date of release: April 2019 Document identifier: AN12407**

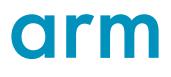